## **Lab Notes for RIV MOOC**

## **1. SDN with ONOS**

ONOS and mininet are the most stable solution for testing SDN in the Lab VM.

• Installing ONOS via docker is straighforward

```
sudo apt-get update
sudo apt-get install apt-transport-https ca-certificates gnupg-
agent software-properties-common
wget https://download.docker.com/linux/ubuntu/gpg
apt-key add gpg
sudo apt-key fingerprint 0EBFCD88
sudo add-apt-repository "deb [arch=amd64]
https://download.docker.com/linux/ubuntu \
   $(lsb release -cs) \
    stable"
apt update
sudo apt-get install docker-ce docker-ce-cli containerd.io
docker pull onosproject/onos
```
• Start mininet (only OpenFlow10 seems to work)

```
sudo mn --topo tree,2 --mac --switch ovsk,protocols=OpenFlow10 --controller
remote,ip=172.17.0.2
```
• Start ONOS as specified in <https://wiki.onosproject.org/display/ONOS/Single+Instance+Docker+deployment> and make sure to activate the following apps:

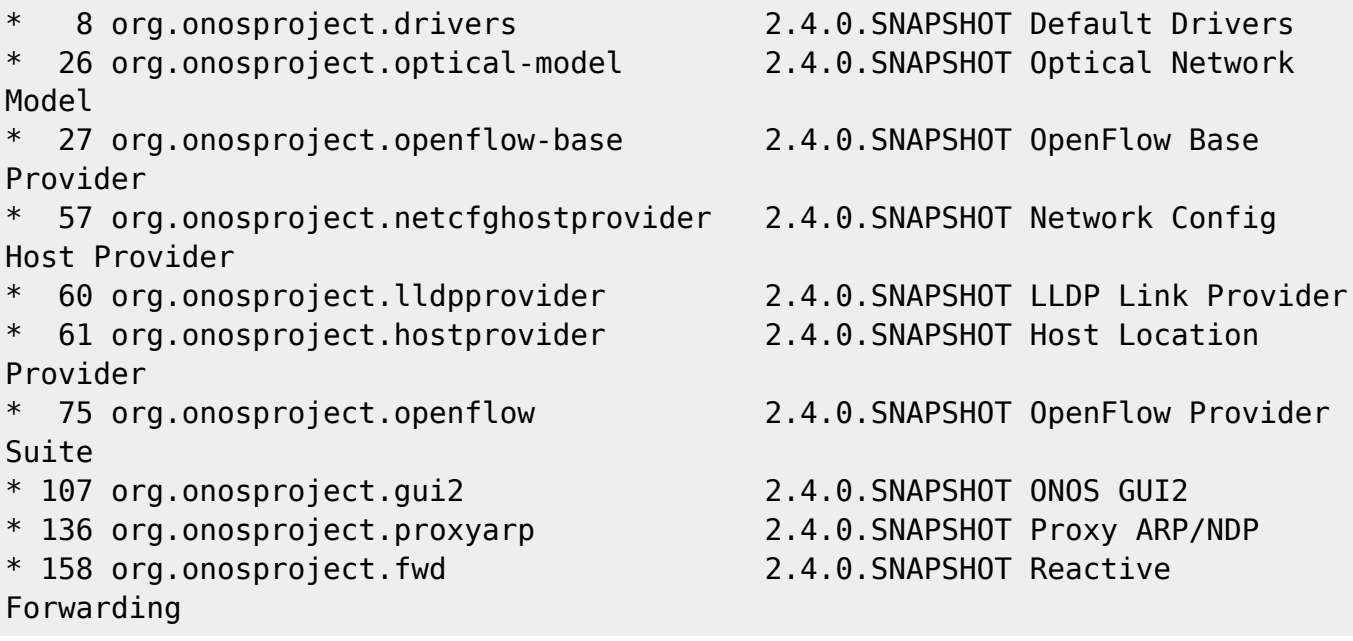

For example use: (password karaf)

```
docker run -t -d -p 8181:8181 -p 8101:8101 -p 5005:5005 -p 830:830 --name
onos onosproject/onos
docker exec -it onos /bin/bash
apt update
apt install openssh-server
ssh -p 8101 -o StrictHostKeyChecking=no karaf@localhost
```
- Check the GUI (login: onos, password: rocks) at <http://172.17.0.2:8181/onos/ui/#/topo2>
- Activate reactive forwarding:

```
app activate org.onosproject.fwd
```
Or play with intents<https://wiki.onosproject.org/display/ONOS/Basic+ONOS+Tutorial>:

add-host-intent 00:00:00:00:00:01/None 00:00:00:00:00:04/None

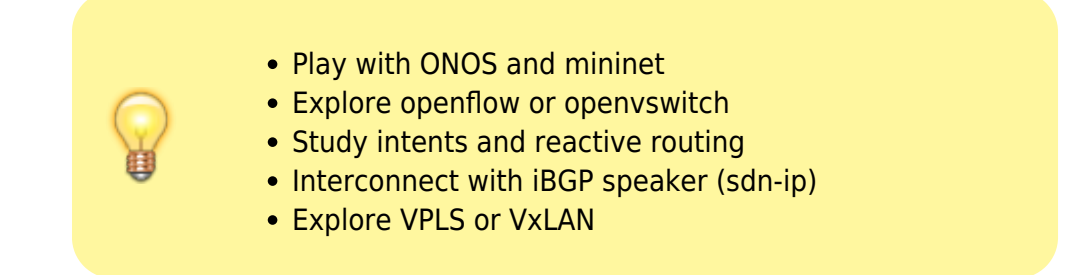

## **2. Routing with FRR**

The lab environment is based on<http://docs.frrouting.org/projects/dev-guide/en/latest/topotests.html>. Topotests is a suite of topology tests for FRR built on top of Mininet.

```
cd /home/user/frr/tests/topotests
sudo pytest -s --topology-only mooc-lab1/mooc-lab1.py
  Examples of adding MPLS encapsulation:
```
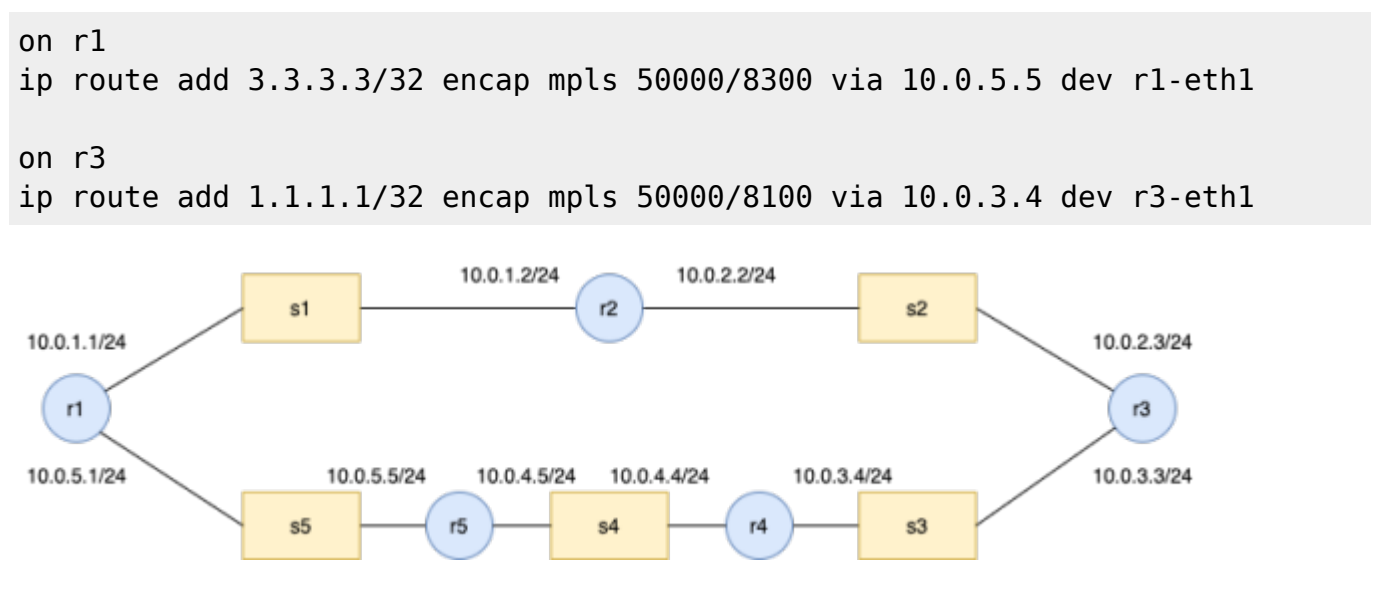

`mooc-lab2` implements Segment Routing <http://docs.frrouting.org/projects/dev-guide/en/latest/ospf-sr.html>.

What works in the current platform:

- IPv4 and IPv6 [tested]
- OSPF and BGP [tested]
- MPLS and LDP [tested] (with linux kernel, all features are accessible)
- Segment Routing! [tested with node-sid et OSPF opaque LSA]

Think about updating FRR to get latest Segment routing features <http://docs.frrouting.org/en/latest/pathd.html>. PATH is a daemon that handles the installation and deletion of Segment Routing (SR) Policies.

## **3. Docker Containers**

Update the apt package index and install packages to allow apt to use a repository over HTTPS:

```
$ sudo apt-get update
$ sudo apt-get install \
     apt-transport-https \
     ca-certificates \
     gnupg \
     lsb-release
```
Add Docker's official GPG key:

```
$ wget https://download.docker.com/linux/ubuntu/gpg -O key.txt
$ sudo gpg --dearmor -o /usr/share/keyrings/docker-archive-keyring.gpg
key.txt
```
Use the following command to set up the stable repository

```
echo \
   "deb [arch=amd64 signed-by=/usr/share/keyrings/docker-archive-keyring.gpg]
https://download.docker.com/linux/ubuntu \
   $(lsb_release -cs) stable" | sudo tee /etc/apt/sources.list.d/docker.list
> /dev/null
```
In order to solve the containered.io dependency problem, add the following line to the source file /etc/apt/sources.list:

deb http://security.ubuntu.com/ubuntu xenial-security main

Update and install.

```
$ sudo apt-get update
$ sudo apt-get install containerd.io
$ sudo apt-get install docker-ce docker-ce-cli
```
From: <http://wiki.lahoud.fr/>- **wikiroute**

Permanent link: **<http://wiki.lahoud.fr/doku.php?id=mooc-riv-labs>**

Last update: **2021/09/07 22:01**

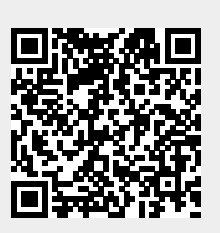